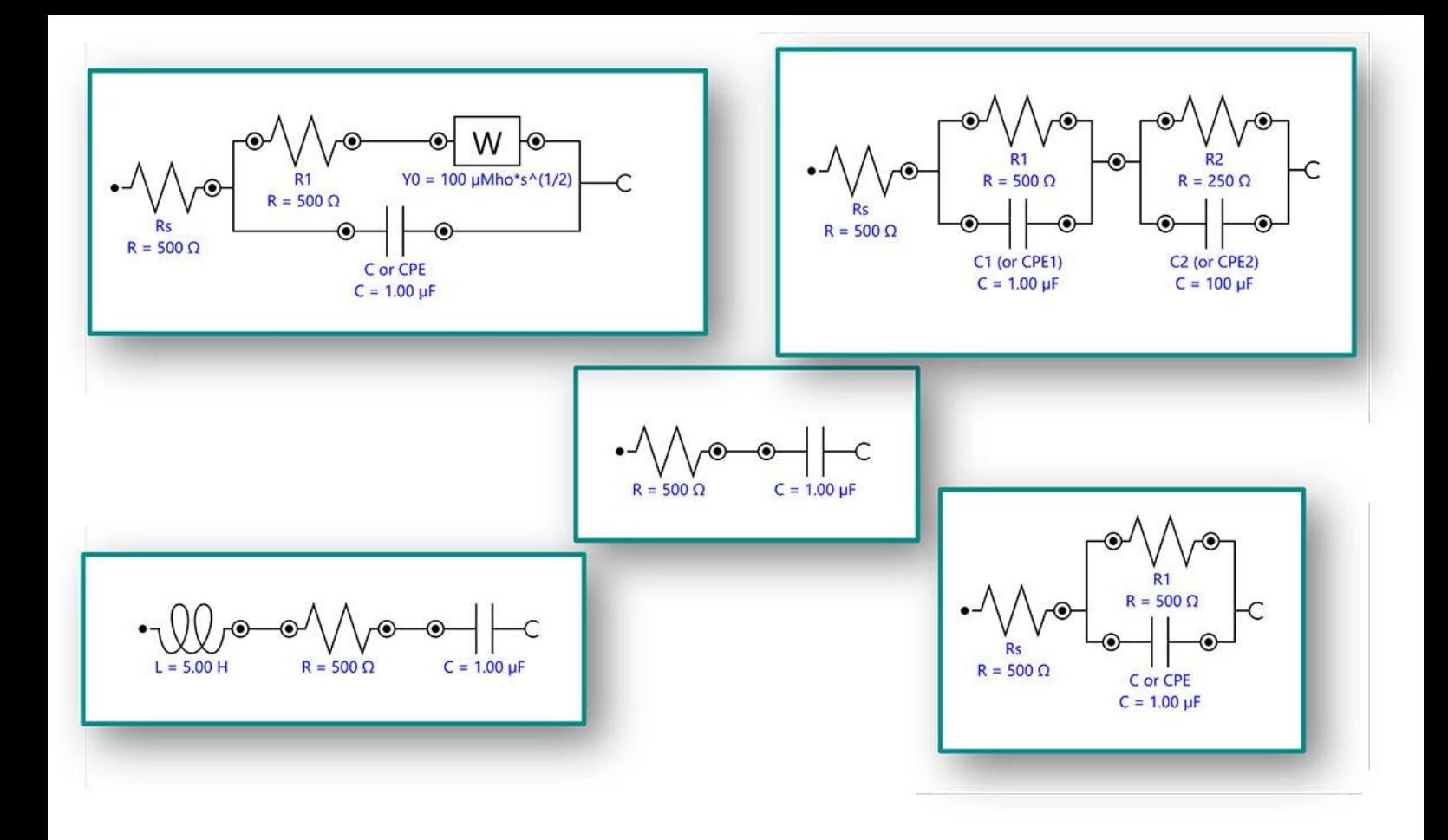

#### Application Note AN-EIS-004

# Espectroscopía de impedancia electroquímica

## Parte 4 – Modelos de circuitos equivalentes

Los elementos del circuito que se describen en la Nota de aplicación AN-EIS-003 se pueden combinar en serie y en paralelo para construir modelos de circuito equivalentes que luego se pueden usar para modelar los diversos fenómenos que ocurren en la interfaz electroquímica.

Esta serie de siete partes presenta EIS y cubre teoría básica, configuraciones experimentales, circuitos equivalentes comunes utilizados para ajustar datos y consejos para mejorar la calidad de los datos medidos y el ajuste. Esta nota de aplicación (parte 4) proporciona ejemplos de modelos de circuitos equivalentes producidos a partir de los elementos analizados en la parte 3. Estos modelos se encuentran entre los más comunes en la investigación electroquímica. También se muestra el gráfico de Nyquist asociado para cada modelo analizado.

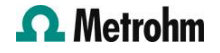

#### MODELO 1 - UNA RESISTENCIA Y UN CONDENSADOR EN SERIE

Modelo 1 (Figura 1) se puede utilizar, por ejemplo, para modelar un metal con un revestimiento de alta impedancia intacto. También se puede utilizar para determinar la capacitancia de doble capa de un sistema si no se produce ninguna reacción faradaica en el potencial de CC donde se mide. Aquí, el valor de R da la resistencia del electrolito y el valor de C da la capacitancia del recubrimiento.

En Figura 2, se muestra el gráfico de Nyquist resultante. Consiste en una línea recta (condensador) en un valor en el eje x que corresponde a la resistencia de la resistencia en el circuito.

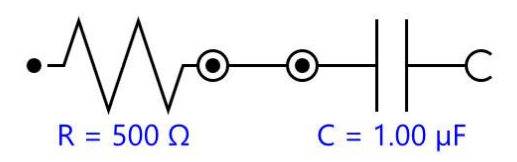

Figure 1. Diagrama de circuito equivalente para un circuito RC (Resistencia-Condensador) en serie.

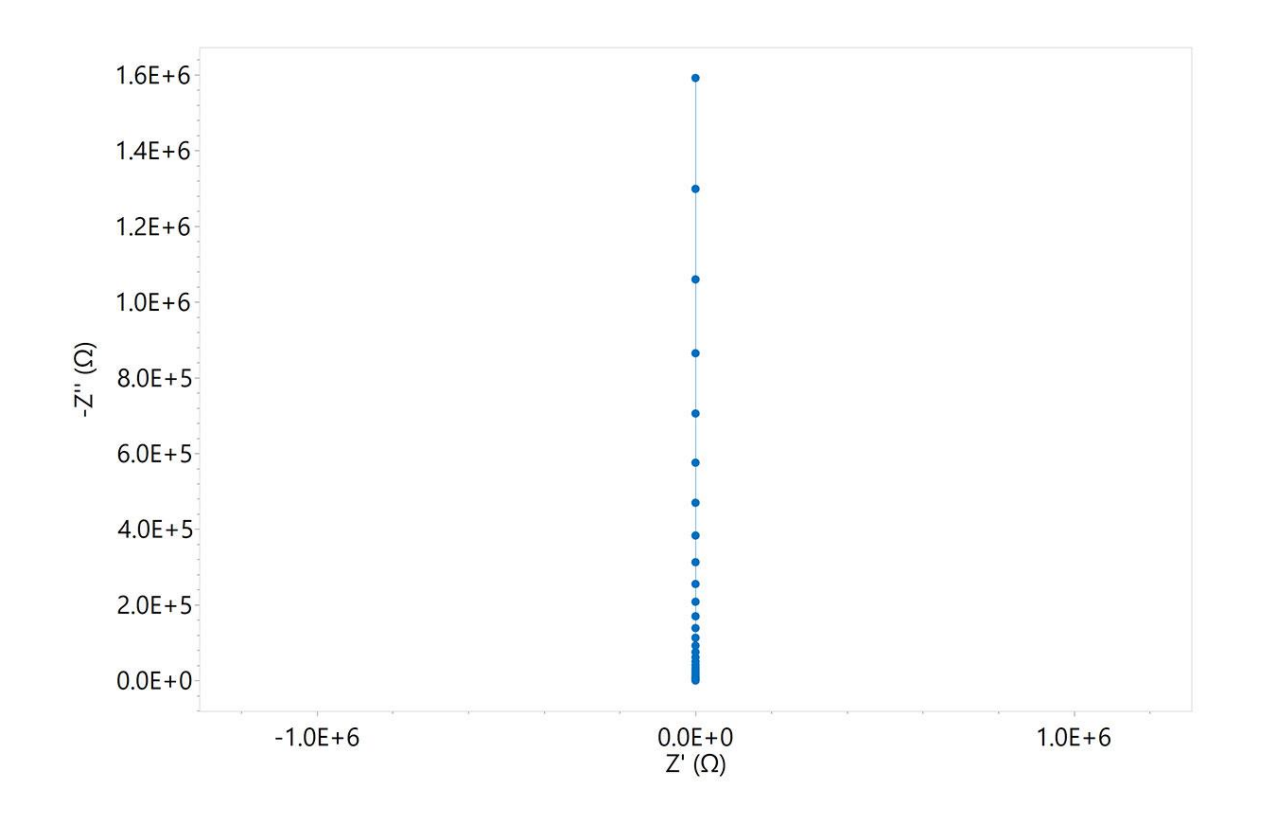

Figure 2. Gráfico de Nyquist de un circuito RC típico.

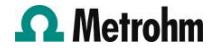

#### MODELO 2 - UNA RESISTENCIA, UN CONDENSADOR Y UN INDUCTOR EN SERIE

Modelo 2 (figura 3) podría usarse para modelar la respuesta de un supercondensador. Aquí, el valor de R da la resistencia interna del supercondensador y el valor de C da el valor de capacitancia del supercondensador, mientras que L puede atribuirse a la inductancia del cable.

En Figura 4, se muestra el gráfico de Nyquist resultante. Como se introdujo en la Nota de aplicación anterior([AN-EIS-003](https://www.metrohm.com/es_es/applications/application-notes/autolab-applikationen-anautolab/an-eis-003.html)), este tipo de inducción produce valores negativos para la impedancia imaginaria en la región de alta frecuencia del gráfico.

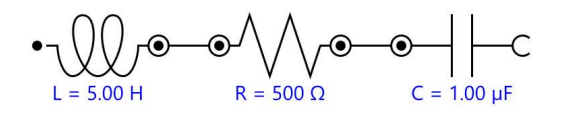

Figure 3. Diagrama de circuito equivalente para un circuito RCL.

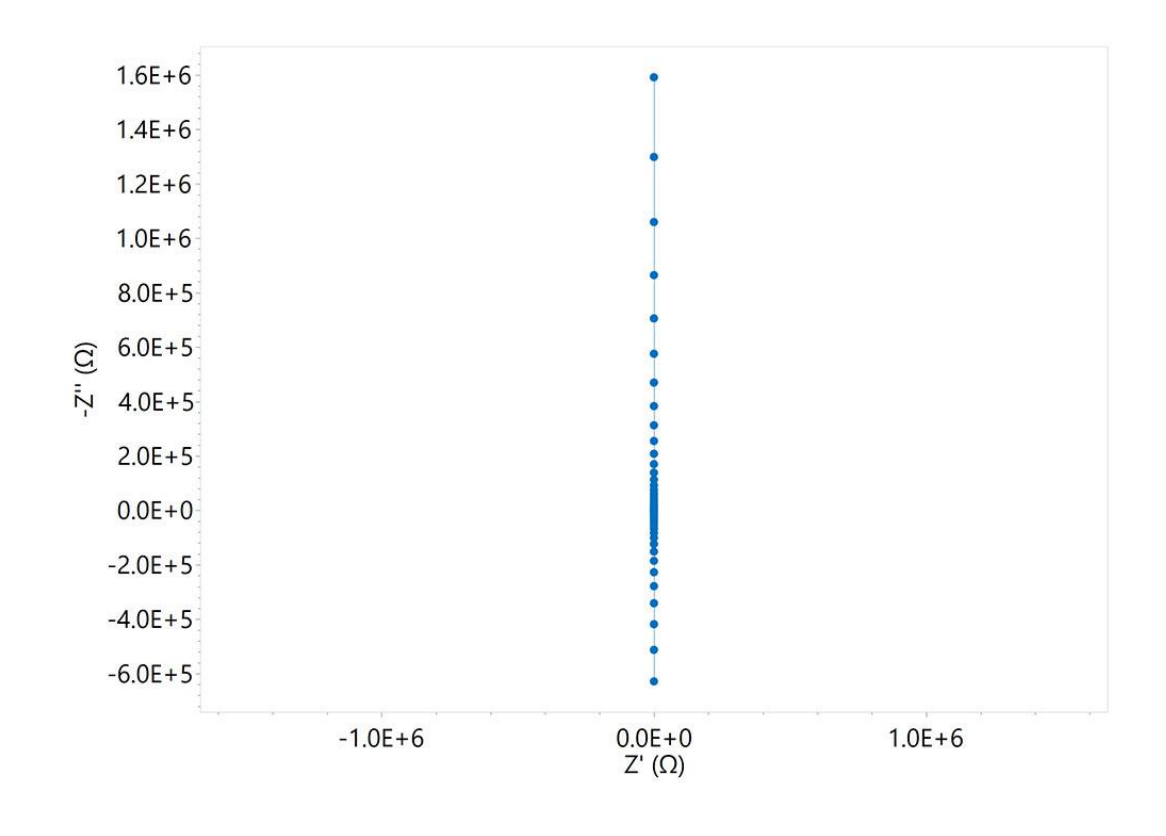

Figure 4. Gráfico de Nyquist de un circuito típico de resistencia-condensador-inductor (RCL).

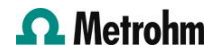

### MODELO 3 - UNA RESISTENCIA Y UN CONDENSADOR EN PARALELO (EJEMPLO MÁS SENCILLO DE UN CIRCUITO RANDLES)

El circuito de Randles (Figura 5) es uno de los modelos más simples y comunes para una celda de tres electrodos. Incluye una resistencia a la solución  $(R_{\Omega}^{})$ , ya sea un capacitor de doble capa C o un Elemento de Fase Constante (CPE), y un elemento genérico para la impedancia faradaica, debido a los procesos electroquímicos. En el caso más simple del circuito de Randles, la impedancia faradaica es únicamente la resistencia de transferencia de carga. R<sub>Connecticut</sub>. A menudo es el punto de partida para otros modelos más complejos.

En Figura 6, se muestra un gráfico de Nyquist típico resultante del circuito equivalente del Modelo 3. Los puntos azules representan el diagrama de Nyquist del circuito equivalente con el capacitor, mientras que los puntos rojos representan el diagrama de Nyquist del circuito equivalente con un CPE ( $n = 0,8$ ). La recomendación general suele ser utilizar un CPE para tener en cuenta cualquier no idealidad en la capacitancia del sistema. Por supuesto, existen excepciones a esto. Es importante recordar utilizar el circuito que tenga más sentido en la realidad en lugar del que proporcione el mejor ajuste matemático (ver más en [AN-EIS-005](https://www.metrohm.com/es_es/applications/application-notes/autolab-applikationen-anautolab/an-eis-005.html)).

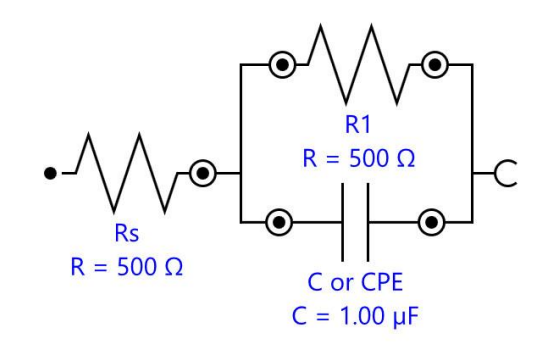

Figure 5. Diagrama de circuito equivalente para un circuito RC en paralelo.

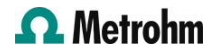

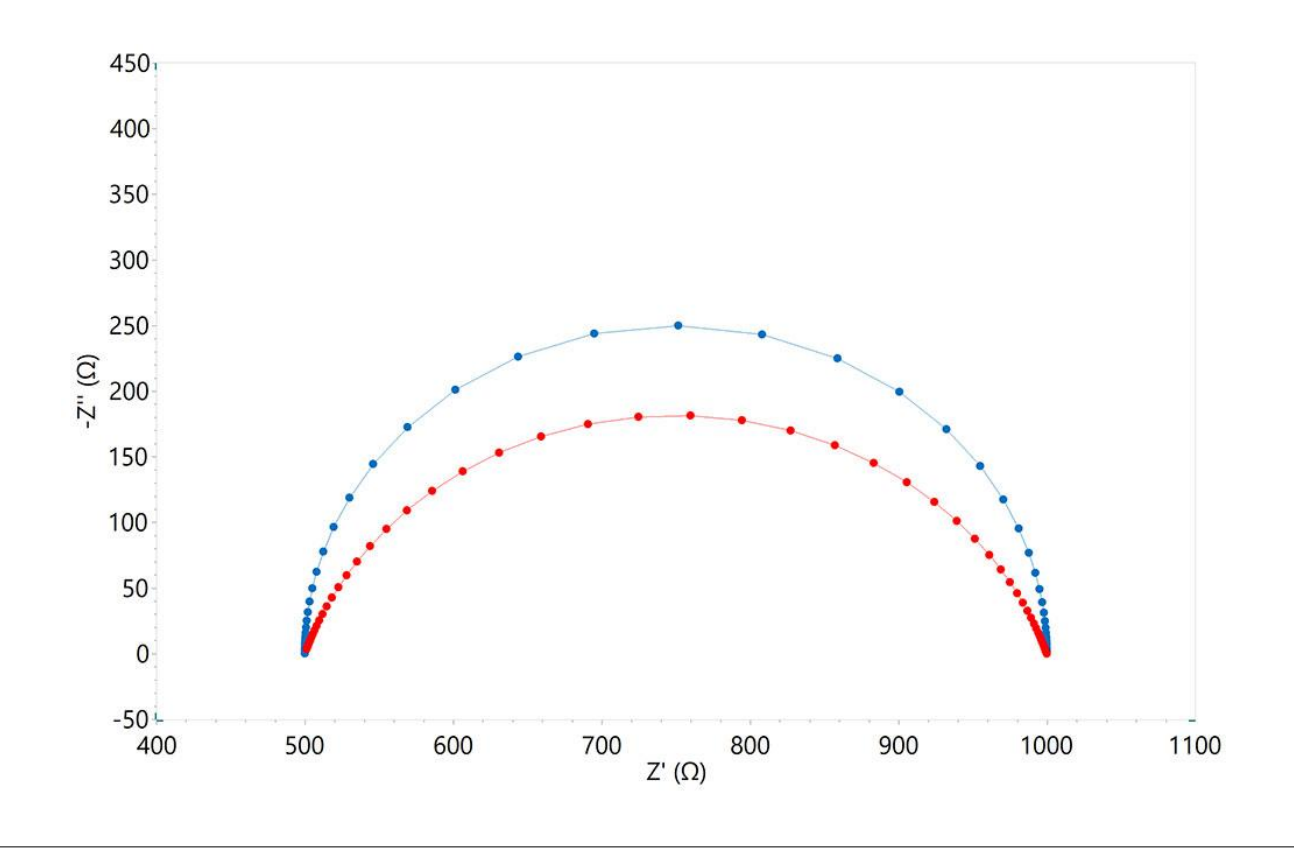

Figure 6. Gráfico de Nyquist resultante del circuito equivalente en el Modelo 3. Los puntos azules representan los resultados con el capacitor, los puntos rojos representan los resultados con un CPE ( $n = 0.8$ ).

#### MODELO 4 - CONTROL MIXTO CINÉTICO Y DE DIFUSIÓN

El circuito de Randles se puede modificar fácilmente para describir también procesos de electrodos donde tanto la cinética como la difusión desempenan un papel (Figura 7). El modelo 4 incluye una resistencia a la solución ( $R_{\overline{\Omega}}$ ), un condensador de doble capa C (o un CPE), la resistencia de transferencia de carga y un elemento Warburg, z<sub>GUERRA</sub>, que contiene información sobre el coeficiente de difusión de una especie sometida a difusión semiinfinita. Leer [AN-EIS-](https://www.metrohm.com/en/applications/application-notes/autolab-applikationen-anautolab/an-eis-003.html)[003](https://www.metrohm.com/en/applications/application-notes/autolab-applikationen-anautolab/an-eis-003.html) para obtener más información sobre el elemento Warburg.

En Figura 8, se muestra un gráfico de Nyquist típico resultante del circuito equivalente del Modelo 4.

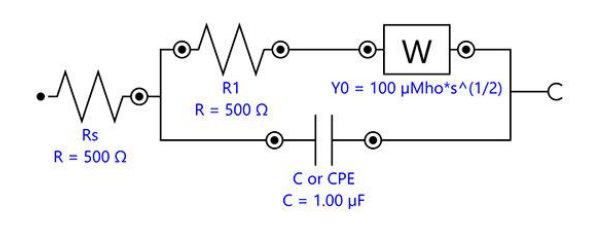

Figure 7. Diagrama de circuito equivalente para describir un sistema bajo control mixto cinético y de difusión.

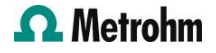

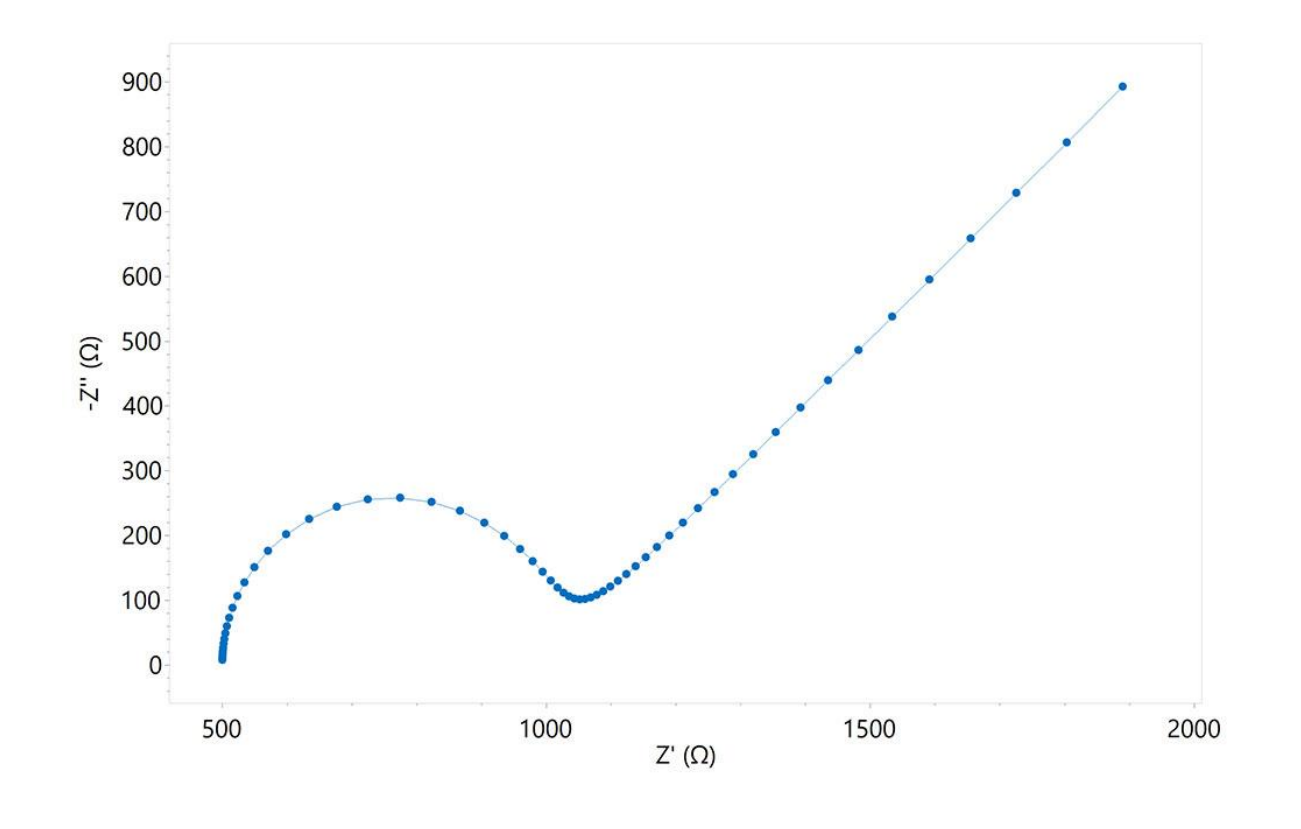

Figure 8. Gráfico de Nyquist de un sistema bajo control mixto cinético y de difusión.

#### MODELO 5 - DOS CIRCUITOS RANDLES EN SERIE

El modelo 5 se puede utilizar, por ejemplo, para modelar la respuesta de las baterías (Figura 9) o reacciones EC que involucran especies adsorbidas (en este caso, C2 o CPE2 se denomina capacitancia de adsorción). Aquí, cada R y C (o CPE) en paralelo pueden representar un electrodo de la batería.

En Figura 10, se muestra un diagrama de Nyquist típico resultante del circuito equivalente en el Modelo 5.

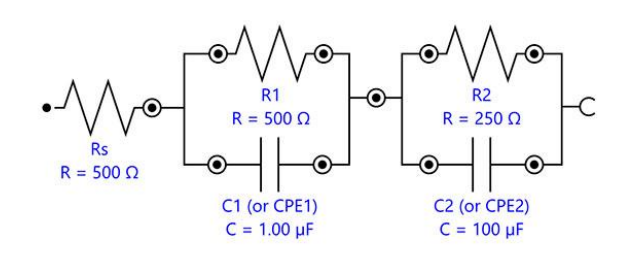

Figure 9. Diagrama de circuito equivalente para dos circuitos de Randles en serie.

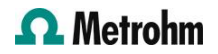

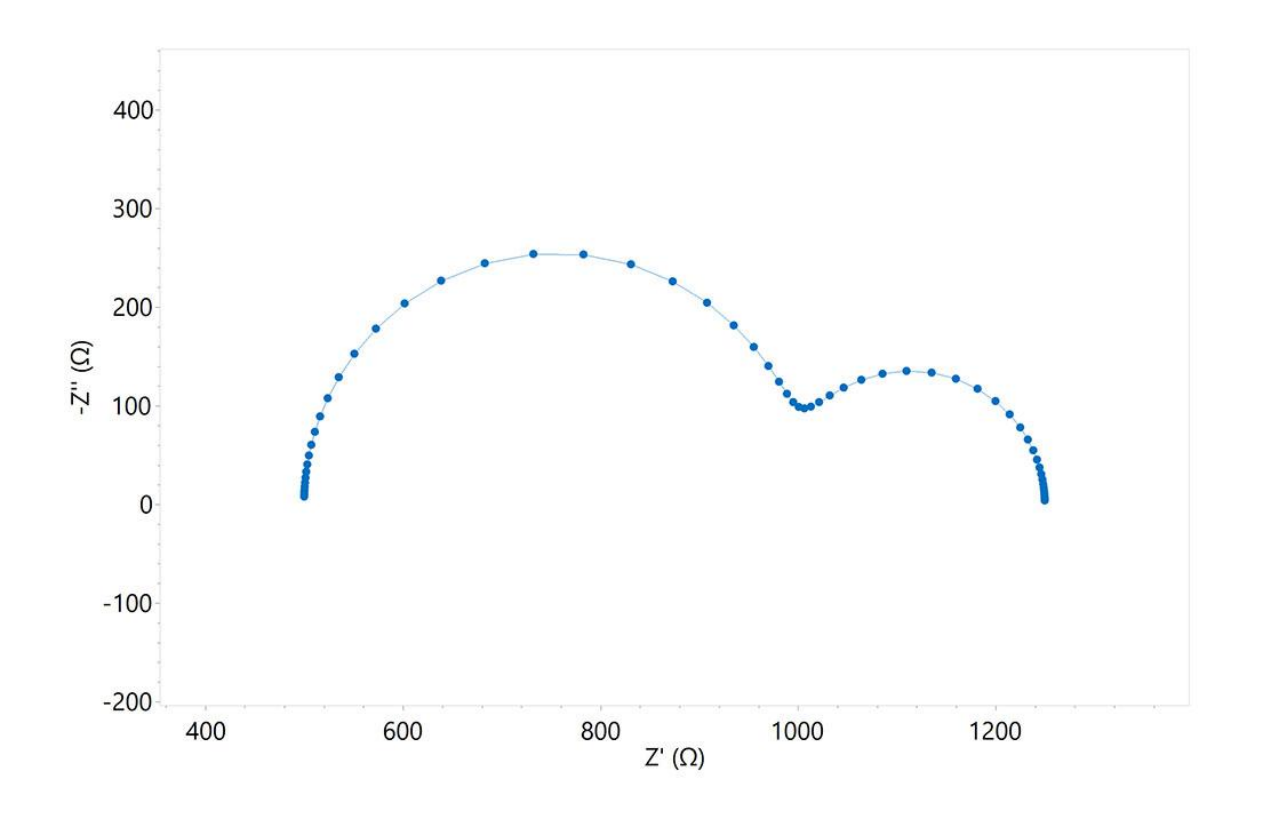

Figure 10. Gráfico de Nyquist producido a partir del circuito equivalente en el Modelo 5.

#### MODELO 6 - EJEMPLO DE CIRCUITO COMPLEJO

Modelo 6 (Figura 11) se puede utilizar, por ejemplo, para describir la impedancia de un recubrimiento orgánico sobre un sustrato metálico en contacto con un electrolito.

En Figura 12, se muestra un diagrama de Nyquist típico resultante del circuito equivalente del Modelo 6.

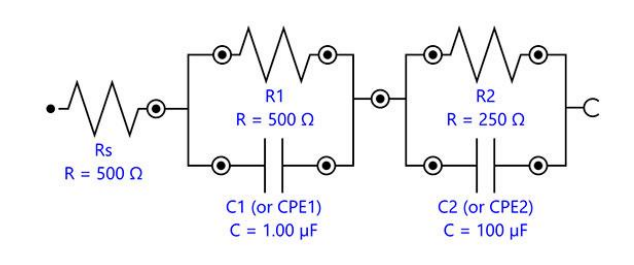

Figure 11. Diagrama de circuito equivalente para describir un recubrimiento orgánico sobre un sustrato metálico.

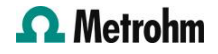

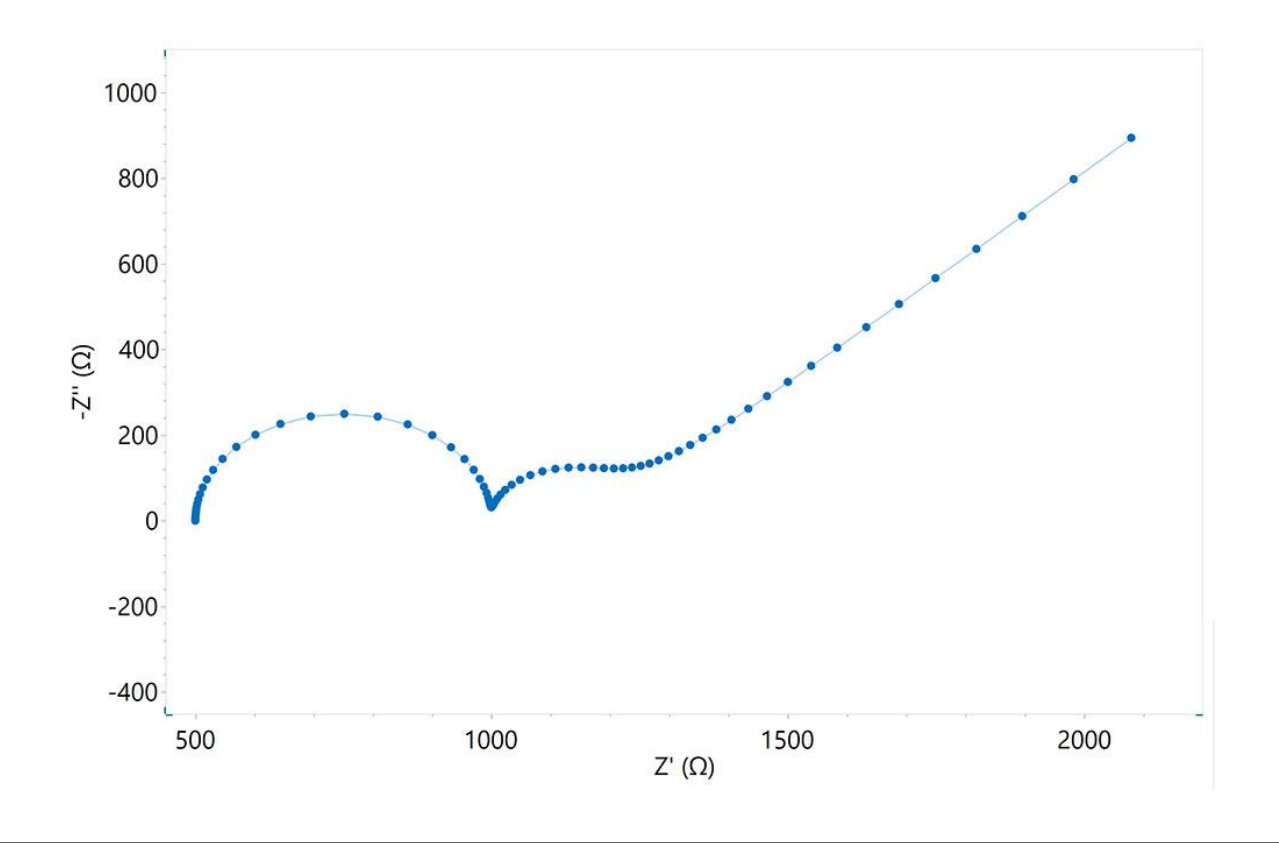

Figure 12. Gráfico de Nyquist producido a partir del circuito equivalente en el Modelo 6.

#### NOTA: LOS MODELOS NO SON ÚNICOS

Es importante recordar que el modelado de circuitos equivalentes es un método que tiene como objetivo hacer coincidir un modelo teórico de una interfaz electroquímica con un conjunto de datos experimental. La asignación correcta de los elementos del circuito sólo se puede realizar cuando se dispone de información suficiente sobre los fenómenos químicos y electroquímicos que tienen lugar en la interfaz. Además, es importante tener en cuenta que son posibles varias disposiciones de elementos de circuito para un conjunto de datos dado y que algunos circuitos equivalentes son matemáticamente idénticos. En otras palabras, es importante no depender únicamente de EIS y se debe emplear una combinación de técnicas para caracterizar completa y exactamente la interfaz electroquímica. Esta limitación de EIS se explica con más detalle en la siguiente Nota de aplicación de la serie [\(AN-EIS-005](https://www.metrohm.com/es_es/applications/application-notes/autolab-applikationen-anautolab/an-eis-005.html)).

#### **CONCLUSIONES**

Esta nota de aplicación muestra cómo se pueden organizar los elementos eléctricos para construir circuitos equivalentes tanto simples como más complejos que puedan usarse para ajustar datos EIS. También se muestran los gráficos de Nyquist resultantes para todos los circuitos equivalentes.

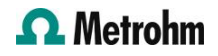

#### **CONTACT**

Metrohm Hispania Calle Aguacate 15 28044 Madrid mh@metrohm.es

#### CONFIGURACIÓN

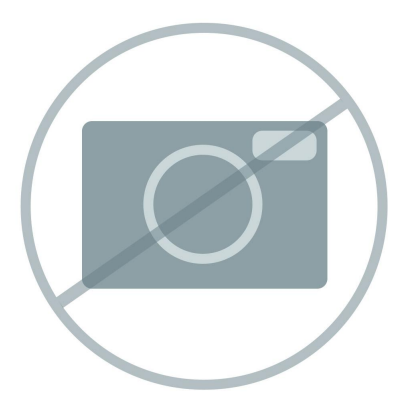

#### [Software avanzado para la investigación](https://www.metrohm.com/products/nov/nova.html) [electroquímica](https://www.metrohm.com/products/nov/nova.html)

NOVA es el paquete disenado para controlar todos los instrumentos de Autolab con la interface USB. Este paquete, creado por electroquímicos y para electroquímicos y que integra más de dos décadas de experiencia del usuario y la última tecnología de software .NET, aporta más potencia y flexibilidad a su potenciostato/galvanostato de Autolab.

NOVA ofrece las siguientes funciones únicas:

- Editor de secuencias flexible y potente
- Visión conjunta clara de los datos importantes en tiempo real
- Herramientas potentes de representación y análisis de datos
- Control integrado de los aparatos externos, como los aparatos de LQH de Metrohm

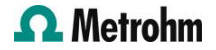